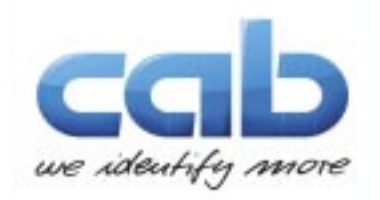

# **ZPL Emulation Manual**

ZPL Emulation mit cab Drucksystemen

Ausgabe 2.0- **5.35**

gültig für folgende Druckerfamilien:

**SQUIX -Series** TM **MACH 4 S** TM **EOS 2** TM **EOS 5** TM **HERMES Q** TM **PXQ** TM

### **und alle Drucksysteme die das cab "X4" board verwenden.**

#### copyright **© cab Produkttechnik GmbH & Co KG**

alle Rechte vorbehalten Kein Teil des Inhalts darf ohne schriftliche Genehmigung von cab Produkttechnik GmbH & Co KG vervielfältigt, kopiert, reproduziert oder verändert werden. Programmierbeispiele sind hiervon ausdrücklich ausgenommen. Verwendung ausschließlich mit original cab Drucksystemen. Die Richtigkeit aller Angaben bei Verwendung dieser Programmieranleitung für OEM Systeme kann nicht zugesichert werden.

cab Produkttechnik GmbH & Co KG

cab Produkttechnik GmbH & Co KG Wilhelm Schickard Str. 14 76131 Karlsruhe

Tel: ++49 - 721-6626-0

Email: T.Rudolphi@cab.de http://www.cab.de

Alle hier verwendeten Handelsnamen oder Produktnamen sind eingetragene Warenzeichen der jeweiligen verantwortlichen Firmen und unterliegen den jeweils geltenden gesetzlichen Bestimmungen ZPLTM ist eingetragenes Warenzeichen der Zebra Technologies Inc.

## **ZPL emulation mit cab Druckern**

#### **Was ist JScript ?**

JScript ist die Programmiersprache für cab Etikettendrucksysteme.

#### **Was ist ZPL ?**

ZPL ist die Druckersprache die von Zebra Technologies für die gleichnamigen Zebra Drucker entwickelt wurde. Die von cab emulierte Version ist ZPL II.

#### **Was macht die ZPL Emulation eigentlich ?**

Die ZPL Emulation versetzt die cab Drucksysteme in einen Zustand dass Zebra Programmierdaten verstanden und und interpretiert werden.

Dies kann im Setup Menü des Druckers eingestellt werden. Das heißt, dass aber auch ein Mischbetrieb möglich ist. Je nach Einstellung können Zebra -Daten über eine Schnittstelle oder ein bestimmtes Schnittstellenprotokoll verarbeitet werden oder wahlweise auch JScript Daten die über eine andere Schnittstelle empfangen werden. Hierbei dürfen die unterschiedlichen Schnittstellen nicht gleichzeitig angesteuert werden.

#### **Welche Drucker werden unterstützt ?**

Alle Drucker die mit dem sogenannten "X4 Board" ausgestattet sind können Zebra Daten emulieren. SQUIX-Serie, MACH 4S, EOS2 und 5, HERMES Q und PX Q Drucksysteme und künftige Drucker sind Geräte welche Zebra Daten verarbeiten können.

Die Drucker mit dieser Hauptplatine sind sehr leicht zu identifizieren. Alle Geräte mit "X4 - Board" sind an Ihrem Farbdisplay erkennbar. Ältere Geräte haben ein Schwarz-Weiss -oder Graustufendisplay. Im Zweifel bitte einfach den cab - Händler oder cab direkt kontaktieren.

#### **Voraussetzungen:**

Es ist wichtig, dass Firmware 5.35 oder höher auf dem Drucker installiert ist. Sollte dies nicht der Fall sein, muss zuerst ein Firmware - Update durchgeführt werden. Die aktuelle Firmware kann kostenlos von der cab Website herunter geladen werden. ( Verfügbar auf der cab Website im Support - Bereich). Auf den nächsten Seiten erklären wir daher zunächst wie ein Firmware Update durchgeführt werden kann.

#### **Restriktionen und Grenzen:**

Einige Zebra Befehle beziehen sich speziell auf die Zebra Hardware und können somit nicht umgesetzt werden.- Beispielsweise unterschiedliche Größen des Displays oder Ähnliches. Diese Kommandos können logischerweise nicht ausgeführt werden. Eine Liste aller nicht implementierten Zebra Kommandos findet sich am Ende dieser Dokumentation.

#### **ZBI (Zebra Basic Interpreter) und SGD (Set / Get / Do commands) werden nicht unterstützt.**

#### **Vorbereitung und Features**

#### **Aktuelle Firmware**

Die ZPL Emulation ist seit Firmware Version 5.35 bei SQUIX / MACH 4S und allen anderen Druckern mit "X4 - Hauptplatine" implementiert.

Daher muss ihr Drucksystem eventuell zunächst auf den aktuellen Firmwarestand gebracht werden.

#### **Mixed Modus - Schnittstellenauswahl**

cab Drucker ermöglichen es, dass über verschiedene Schnittstellen bzw. Schnittstellenprotokolle sowohl mit ZPL Daten als auch JScript Daten gearbeitet werden kann. Die Auswahl erfolgt hierbei im Setup Menü des Druckers. (Detaillierte Darstellung hierzu auf den nächsten Seiten).

Hier kann ausgewählt werden über welche Schnittstelle welche Daten kommen.

Alternativ kann diese Einstellung auch über das Webinterface vorgenommen werden.

In unserem Beispiel haben wir uns entschlossen den Raw IP Port für den Empfang von ZPL Daten zu verwenden, alle anderen Schnittstellen erwarten JScript Daten.

Zuerst beginnen wir jedoch mit dem Firmwareupdate, danach werden die Einstellungen vorgenommen.

Zuerst muss die Firmware Version geprüft werden. Hier muss Version 5.35 oder höher installiert sein. Wenn dies der Fall ist können Sie diesen Part überspringen. Falls nicht zeigen wir hier eine Möglichkleit ein Update durchzuführen. Das Firmwareupdate ist sicher. Keine Sorge, selbst bei Stromausfall während des Updates kann der Drucker nicht beschädigt werden. Falls dies der Fall wäre - einfach nochmals starten. Um die Version zu prüfen - einfach die Icons wie unten dargestellt antippen.

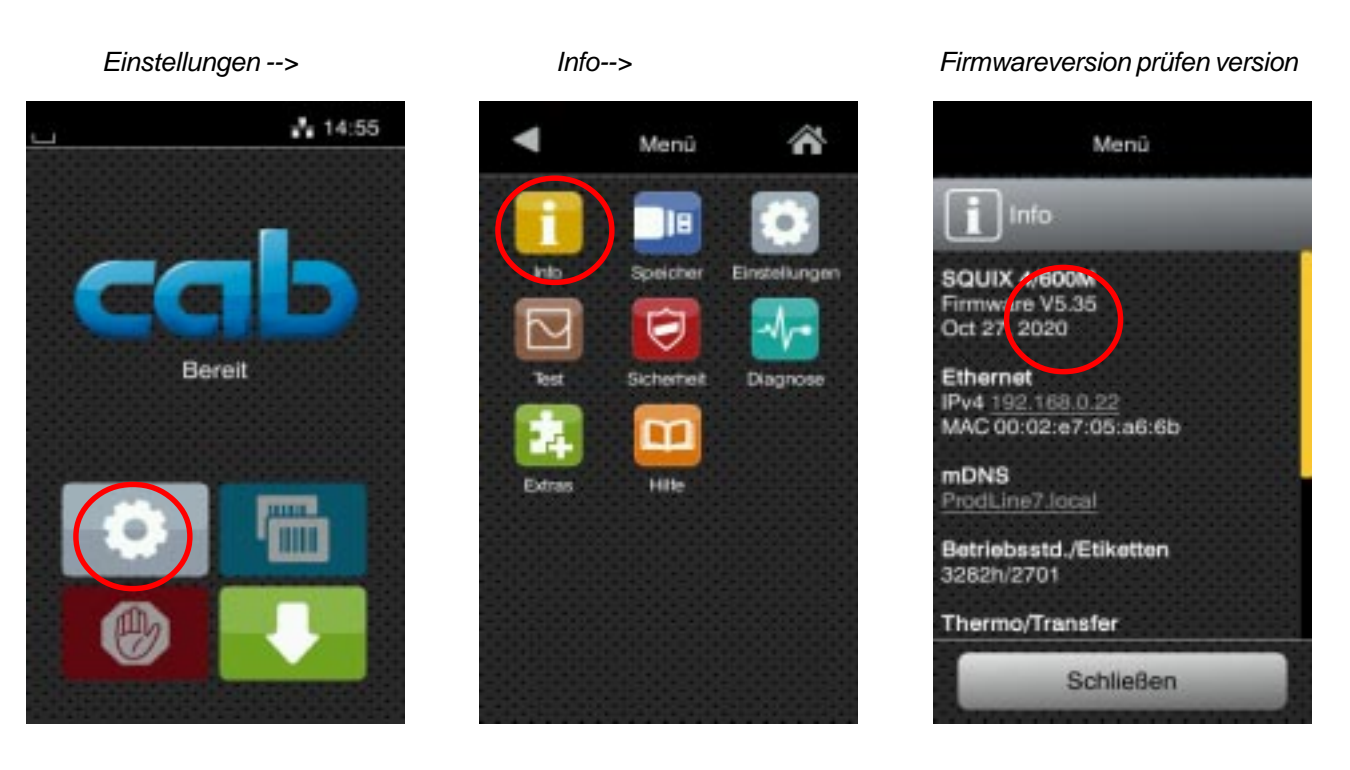

Es gibt viele Möglichkeiten ein Firmwarupdate durchzuführen. Hier kurz die Vorgehensweise mit USB Speicherstick: Die Firmware wird hierbei auf einen USB Stick kopiert und hierüber wird das Update ausgeführt: Hier die Vorgehensweise im Detail:

**1.** Zuerst wird die aktuelle Firmware von der cab Website heruntergeladen. Der direkte Link ist: https://www.cab.de/media/pushfile.cfm?file=2766

**2.** Nun wird die Firmware entpackt (Unzip). Der Dateiname ist dann ähnlich wie hier: " **536\_0b17.cfw "** , wobei die ersten 3 Zeichen die Version angeben-in unserem Fall Version **5.36** und am Ende steht " **.cfw** "( **c**ab **f**irm**w**are).

**3.** Jetzt wird der USB -Stick benötigt.

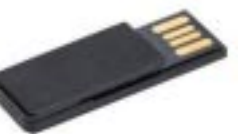

**4.** USB Stick einmal in einen freien USB Port am Drucker einstecken. Dabei werden 4 Unterverzeichnisse automatisch generiert. Eines davon erhält den Namen "misc". (Die Verzeichnisse können alternativ auch manuell am PC angelegt werden - geht im Drucker aber schneller)

**5.** USB Stick vom Drucker abziehen.

**6.** USB Stick in den Computer einstecken und die Firmwaredatei in das Verzeichnis "misc" kopieren.

**7.** Nun den Stick wieder entfernen und wieder im Drucker einstecken.

Um ein Firmware- Update durchzuführen folgen Sie den Anweisungen auf dieser Seite

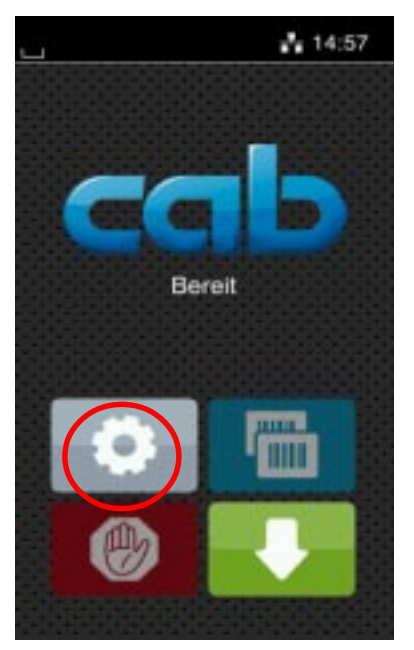

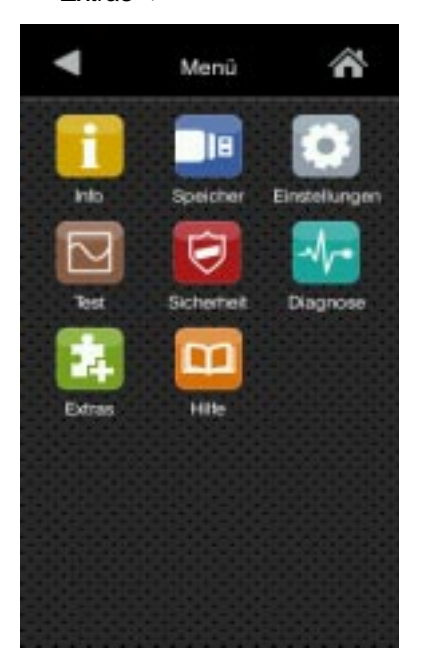

#### *Einstellungen--> Extras--> Firmware Update*

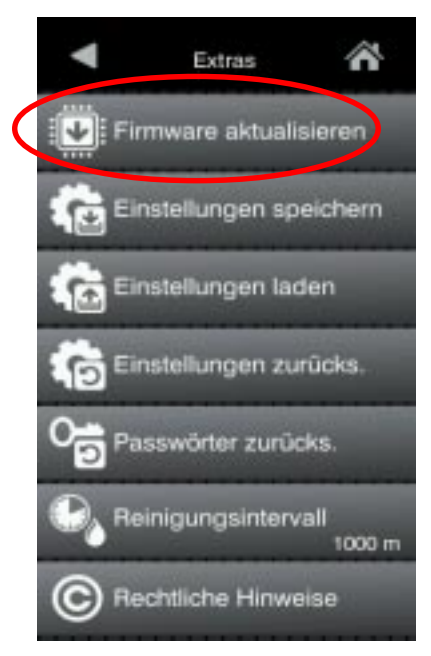

## *USB Memory auswählen--> Update startet..... 30 Sekunden später*

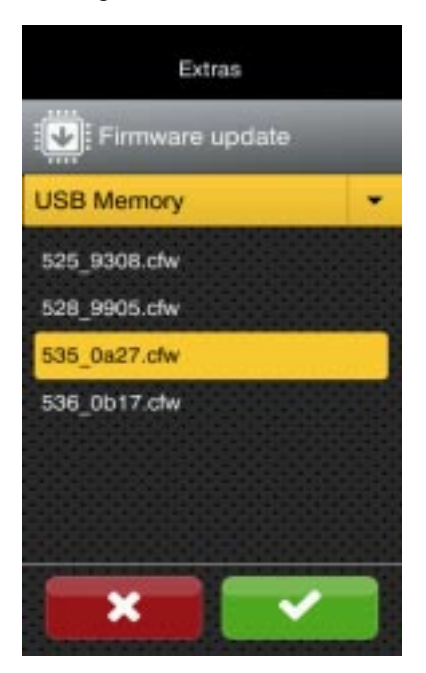

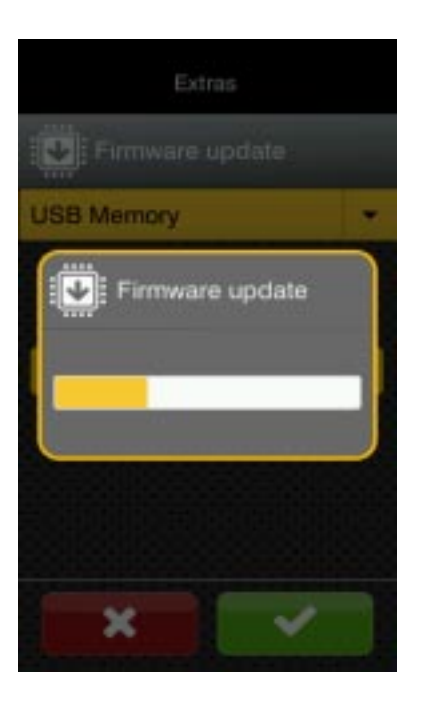

## *gewünschte Firmware version ist das Update abgeschlossen*

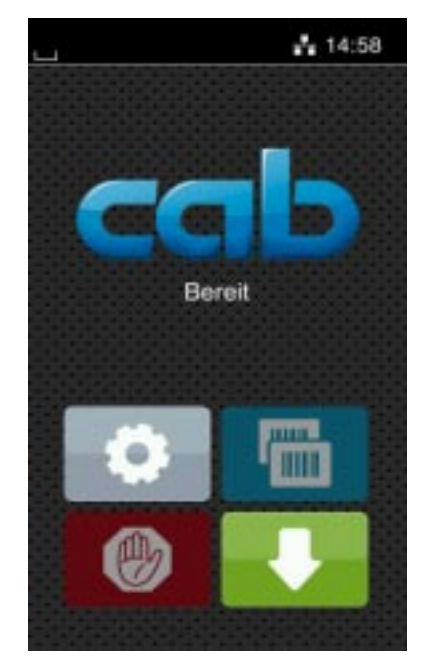

Alternativ kann ein Firmwareupdate auch über das cab Firmware update Tool durchgeführt werden, welches kostenlos zum download auf der cab website (www.cab.de) im gleichen Bereich wie die Firmware selbst zu finden ist.

Zudem ist es möglich ein Update per FTP Verbindung durchzuführen oder aber auch über das Webinterface des Druckers. Ein Klick auf den Hilfe Button bietet die Möglichkeit dass überprüft wird ob die Firmware aktuell ist. Falls nicht kann per Mouseklick das Update auch hierüber gestartet werden.

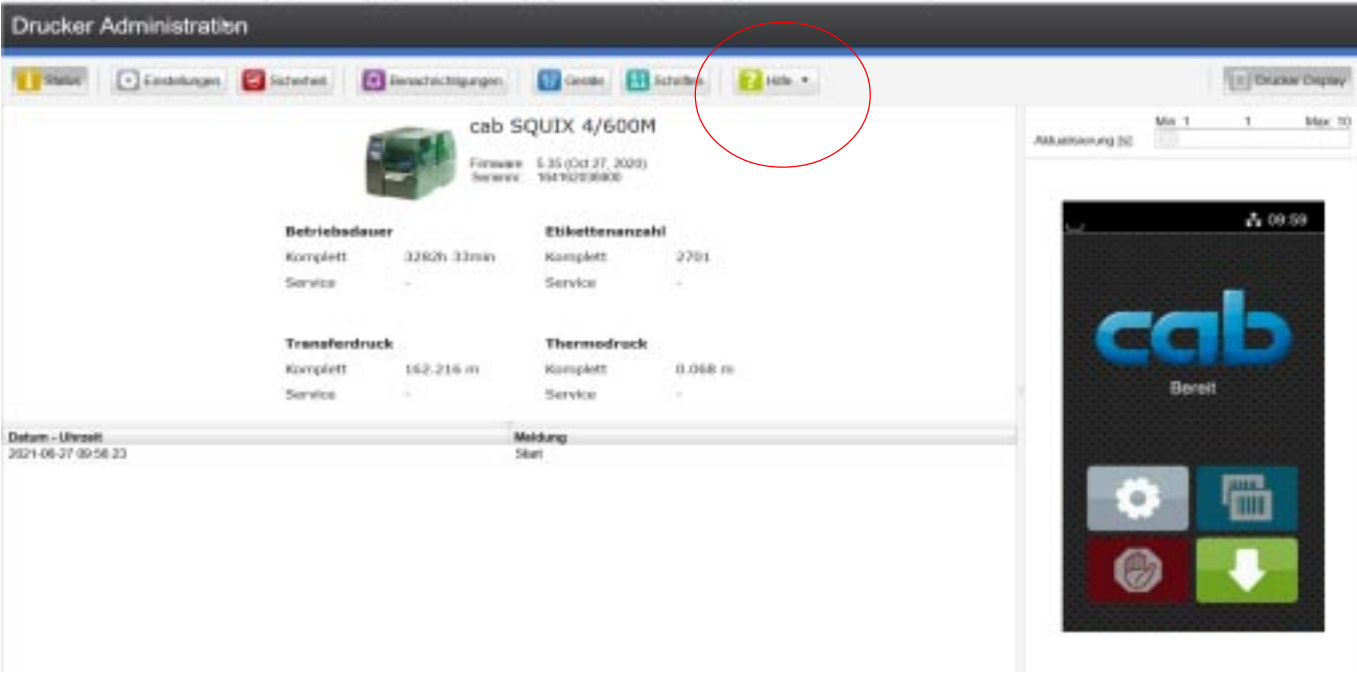

Die Firmware ist für alle Drucker mit der "X4" -Platine identisch. Ein erneuter Download für verschiedene Drucker ist daher nicht nötig.

Wenn der Drucker nun Firmware 5.35 oder höher hat, können wir zum nächsten Schritt übergehen.

Die Einstellungen zum Empfang von Zebra Daten sind simpel. Folgen Sie hierzu der weiteren Beschreibung:

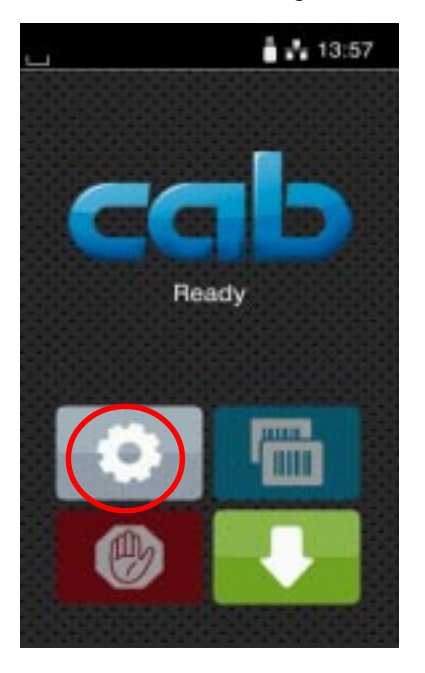

 *Auswahl: "Interface"--> Auswahl: "ZPL"--> Auswahl beendet -hier: "RawIP"*

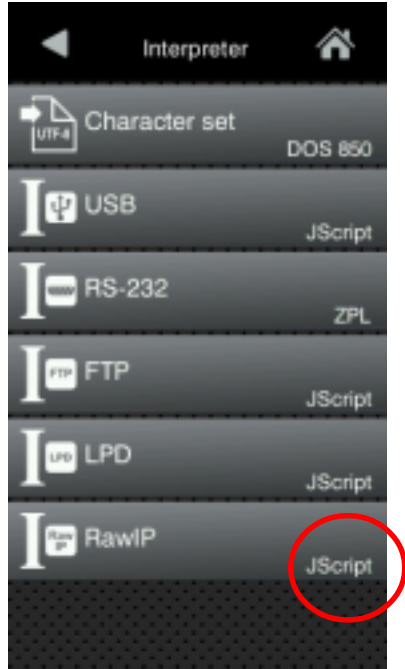

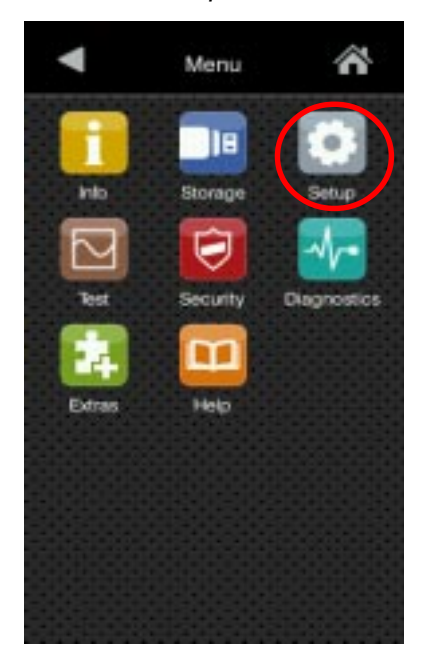

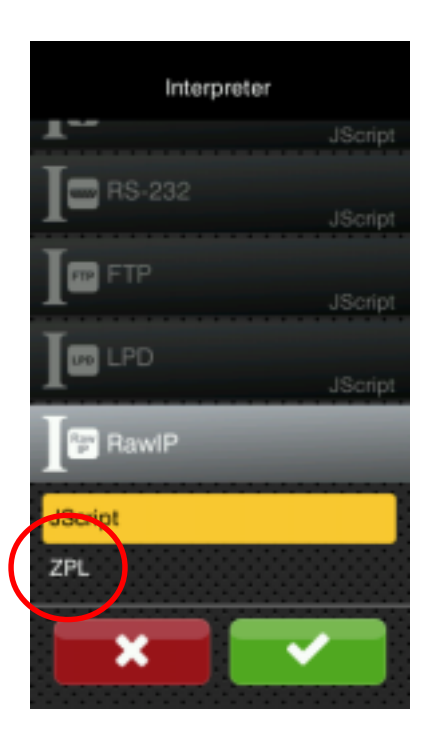

 *Auswahl: "Settings"--> Auswahl: "Setup"--> Auswahl: "Interpreter" -->*

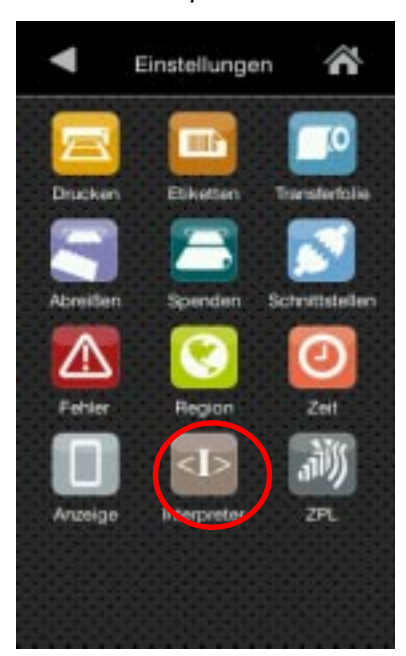

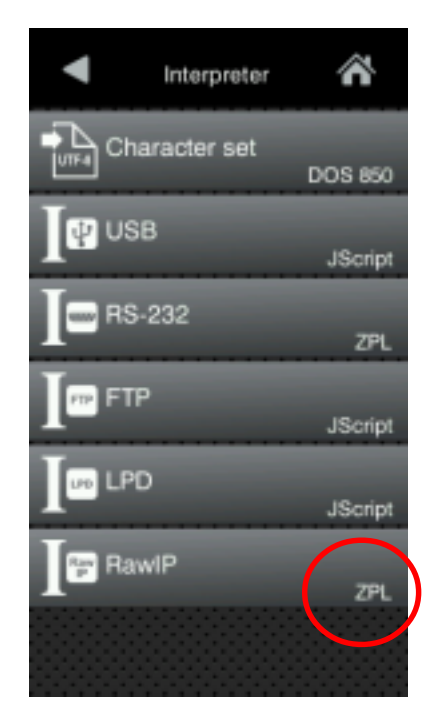

Im letzten Schritt wird der Druckmodus, Größe und Offset des Etiketts eingestellt.

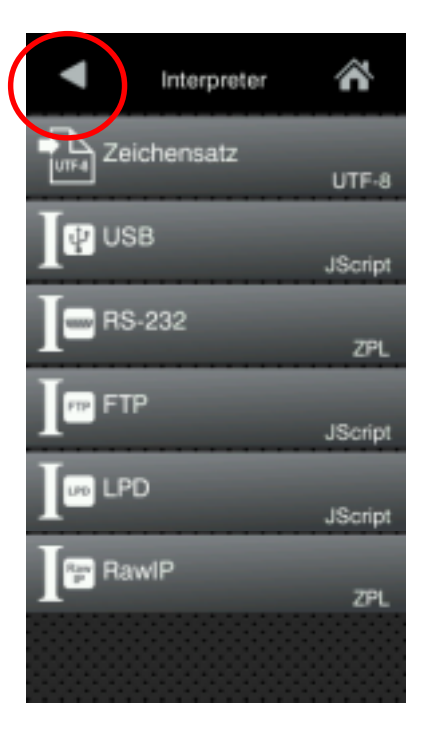

*Druckmodus auswählen Etikettenlänge und Druckbreite*

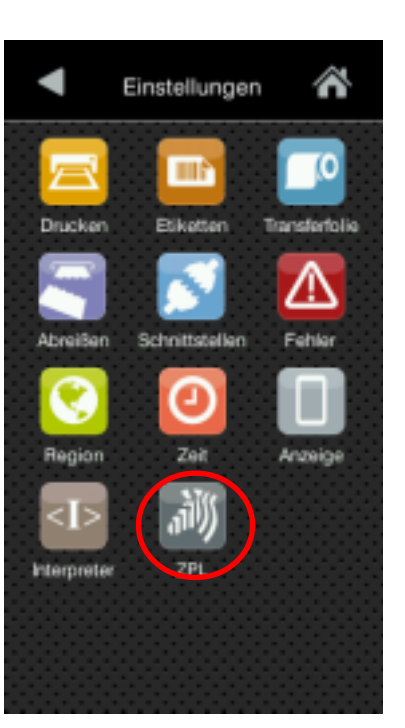

#### *Ein Schritt zurück--> "ZPL" auswählen--> Einstellungen anpassen*

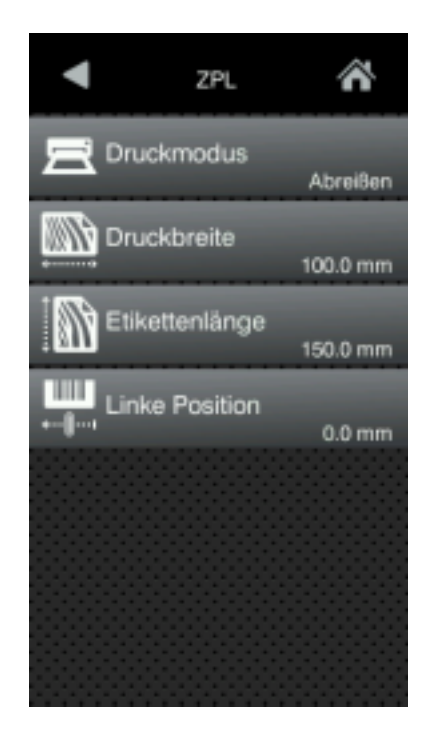

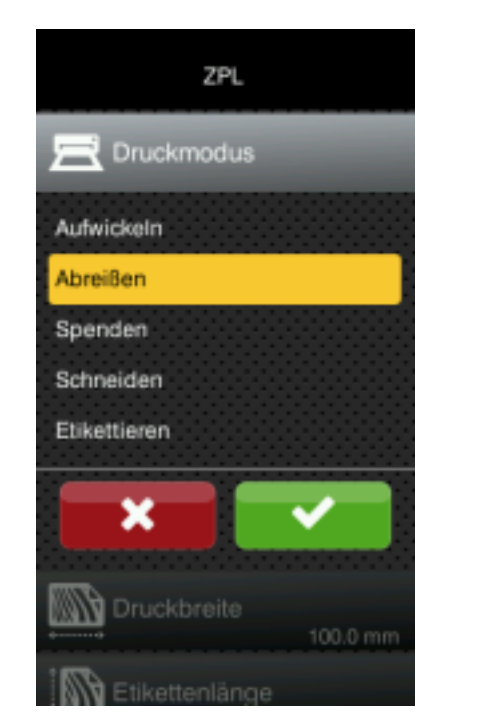

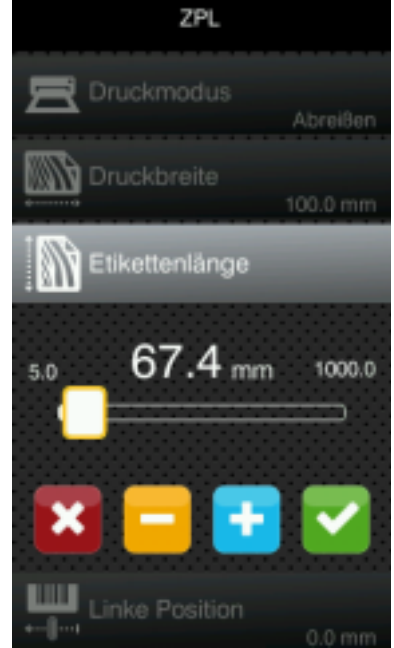

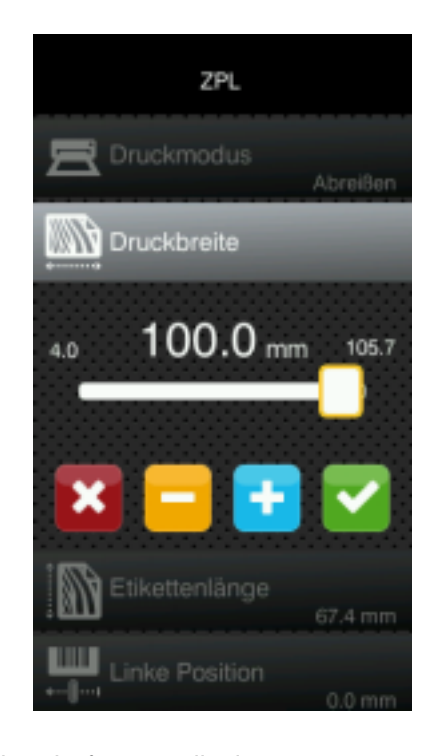

Jetzt können die ZPL Daten übertragen werden.Sicherlich haben Sie bereits festgestellt, dass es möglich ist, sowohl ZPL Daten als auch JScript-Daten zu übertragen,solange die Daten über unterschiedliche Schnittstellen bzw. über unterschiedliche Protokolle übertragen werden.

Lassen Sie uns wissen falls es Schwierigkeiten gibt, oder ob wir diese Anleitung verbessern können.

Die nächste Seite zeigt ein einfaches ZPL Etikett welches zum Testen verwendet werden kann.

Falls spezielle Funktionen benötigt werden sollten Sie darüber nachdenken ggf. doch JScript zu verwenden, da es hier viele Funktionen gibt die bei ZPL nicht vorhanden sind.

**11 11**

**Beispiel:**

 $\sim$ XA ^PW1200 ^PON ^LH30,30 ^LL960  $^{\wedge}$ LS0  $^{\wedge}$ LT0 ^FWN ^BY3,3,85  $^{\wedge}$ CFD, 36 ^FO0,0^GB430,750,4^FS ^FO10,170^GB200,144,2^FS ^FO10,318^GB410,174,2^FS ^FO212,170^GB206,144,2^FS ^FO10,498^GB200,120,2^FS ^FO212,498^GB209,120,2^FS ^FO4,150^GB422,10,10^FS ^FO85,20^A0,70,60 ^FDcab ZPL ][^FS ^FO80,100^A0,40,30 ^FDTECHNOLOGIES CORP^FS ^FO15,180 ^FDARTICLE#^FS ^FO218,180 ^FDLOCATION^FS ^FO15,328 ^FDDESCRIPTION^FS ^FO15,508 ^FDREQ.NO.^FS ^FO220,508 ^FDWORK NO.^FS ^FO220,558 ^FD350^FS ^FO15,630^AD,36,20 ^FDCOMMENTS:^FS ^ISR:IS\_1.PNG,Y

^XZ

#### **Weitere Hinweise zu ZPL Kommandos**

#### **^A**

Unterstütztes Format: ^A[0-9A-Z] ^ACD (Font C, D)

#### **^A@**

Unterstütztes Format: ^A@o,h,w,d:o.x ^A@d:o.x,h,w

Für benutzerdefinierte Fonts wird nur das TrueType Format unterstützt. Es werden die Dateiendungen \*.TTF und aus Kompatibilitätsgründen auch \*.FNT akzeptiert. Das veraltete Dateiformat Intellifont (.FNT) wird nicht unterstützt. Siehe dazu auch Zebra FAQ zu Intellifont.

Das Kommando sucht die angegebene Datei gemäß der **Tabelle Verzeichnis-Mapping** und lädt den Font. Bei einem Fehler 'Datei nicht gefunden' greift ein Fallback auf Font 0, die Schriftgröße wird übernommen. Bei einem Fehler 'Ungültige Daten' wird dies in einem Fehlerdialog angezeigt. Wird dieser mit 'Ignorieren' bestätigt, wird als Fallback der Font '0' verwendet, die Schriftgröße wird übernommen. Die Fehler können mit der GUI-Einstellung *Syntaxfehler* deaktiviert werden, es greift dann automatisch das Fallback-Verhalten.

#### **^B[0-9A-Z]**

Folgende Barcodes sind nicht implementiert: ^B1 , ^B4 , ^B5 , ^BI, ^BJ und ^BT

#### **^B8**

^B8o,h,f,g"

Bei Modulbreite >4 (mit ^BY eingestellt) wechselt der Font der HRI Zeile von Font A zu Font E (OCR-B), wie beim Zebra Drucker üblich.

#### **^B9**

^B9,h,f,g,e

Letzter Parameter (e: Print check digit Y/N) wird nicht unterstützt. Die HRI Zeile enthält *immer* die Prüfziffer. Bei Modulbreite >4 (mit ^BY eingestellt) wechselt der Font der HRI Zeile von Font A zu Font E (OCR-B).

#### **^BA**

#### ^BAo,h,f,g,e

Letzter Parameter (e: Print check digit Y/N) wird nicht unterstützt. Die HRI Zeile enthält nie die Prüfziffer.

#### HRI-Zeile bei:

Zebra: zeigt den bereits dekodierten String (Shiftcodes werden interpretiert)

cab: zeigt den Originalstring wie im Barcode (Shiftcodes werden nicht interpretiert). Für die verschiedenen Shiftcodes wird das Glyph . (U+25AA) verwendet.

#### **^BM**

#### ^BMo,e,h,f,g,e2

Letzter Parameter (e2: Inserts check digit into the interpretation line) wird nicht unterstützt. Die HRI Zeile enthält immer die Prüfziffer.

#### **^BY**

Setzt Default-Werte für alle Barcodes, z.B. Modulbreite, Höhe

#### **^CC ~CC**

Umschalten des Format-Kommando Prefix von '^' (Caret) auf ein anderes Zeichen wird nicht unterstützt.Kommando wird ignoriert.

#### **^CD ~CD**

Umschalten des Delimiter-Zeichen ',' (Komma) auf ein anderes Zeichen wird nicht unterstützt. Kommando wird ignoriert.

#### **^CI**

Nur der erste Parameter wird berücksichtigt. Die Liste von Ersetzungen wird noch nicht unterstützt.

#### **^CM**

Remapping von Laufwerks-Buchstaben. Kommando wird ignoriert.

#### **^CN**

Kommando wird ignoriert.

#### **^CO**

Kommando wird ignoriert.

#### **^CP**

Kommando wird ignoriert.

#### **^CT ~CT**

Umschalten des Control-Kommando Prefix '~' (Tilde) auf ein anderes Zeichen wird nicht unterstützt. Kommando wird ignoriert.

#### **^CV**

Kommando wird ignoriert.

#### **^CW**

Das Kommando sucht die angegebene Datei gemäß der *Tabelle Verzeichnis-Mapping* und merkt sich das Font-Mapping wenn die Datei existiert. Geladen wird der Font erst, wenn dieser mit dem **^A** Kommando verwendet wird.

#### **~DB**

Download von Bitmap Fonts wird nicht unterstützt.Kommando wird ignoriert.

#### **~DE**

Download von Encoding-Tabellen wird nicht unterstützt.Kommando wird ignoriert.

#### **~DG**

Die Dateiendung wird fix auf .GRF gesetzt, egal was im Kommando mit Parameter x angegeben ist. Somit ist für das Referenzieren der Grafik nur der Dateiname (ohne Endung) ausschlaggebend. Entspricht dem Zebra-Verhalten.

#### **~DN**

Abbrechen von Downloads wird nicht unterstützt. Kommando wird ignoriert.

#### **~DS**

Download von Intellifont wird nicht unterstützt. Kommando wird ignoriert.

#### **~DT und ~DU**

Keine Unterscheidung zwischen Font mit weniger oder mehr als 256 Zeichen notwendig."Base16 kodierte Daten werden als \*.TTF Datei im fonts Verzeichnis abgespeichert. Dateiendung wird nicht wie im Manual angegeben auf \*.DAT oder \*.FNT gesetzt, sondern fix \*.TTF.

#### **~DY**

Aktuell wird nur der Download von TTF-Dateien im Binärformat (nicht Base16 kodiert) unterstützt.Dies entspricht den Kommando-Parametern: ~DYd:f, B , T ,t,w

#### **~EF**

Kommando veraltet, ersetzt durch ^ID. Kommando wird ignoriert.

#### **~EG**

Kommando veraltet, ersetzt durch ^ID. Kommando wird ignoriert.

#### **^FA**

Kommando veraltet. Kommando wird ignoriert.

#### **^FL**

Kommando wird ignoriert.

#### **^FM**

Kommando wird ignoriert.

#### **^FN**

Werden die Daten eines nummerierten Feldes als Text ausgegeben, muss in der Vorlage die dafür verwendete Schriftart vor dem ^FN Kommando gesetzt sein, auch wenn diese noch vor dem abschließenden ^FS angegeben wird. Ansonsten wird die aktuell gesetzte Schriftart verwendet.

#### **Beispiel:**

#### **Funktioniert:**

 $\lambda$ ^DFR:TEMPLATE.ZPL ^FT140,75^A0N,40,40^FN1^FS  $^{\wedge}$  PQ1, 0, 1, N  $'xx$ 

#### **Funktioniert nicht:**

```
^XA ^DFR:TEMPLATE.ZPL
^FT140,75^FN1^A0N,40,40^FS
^{\wedge} PQ1, 0, 1, N
'xx
```
Wird ein optionaler Feldname angegeben, entsteht dadurch ein Eingabeprompt am Display, vergleichbar mit JScript [?: ].

#### **^HF**

Kommando wird ignoriert.

#### **^HG**

Kommando wird ignoriert.

#### **^HH**

Kommando wird ignoriert.

#### **^HL und ~HL**

RFID-Kommando wird ignoriert.

#### **~HR**

RFID-Kommando wird ignoriert.

#### **^HT**

Kommando wird ignoriert.

#### **~HU**

Kommando wird ignoriert.

#### **^HV**

Kommando wird ignoriert.

#### **^HW**

Kommando wird ignoriert.

#### **^HY**

Kommando wird ignoriert.

#### **^HZ**

#### **~IA**

Undokumentiertes Kommando. Kommando wird ignoriert.

#### **~JA**

Entspricht dem 'Job Abbruch' in JScript (ESCc).Bei einem ~JA wird das aktuelle Etikett fertig gedruckt und dann der Job abgebrochen. Um dieses Verhalten nachzubilden, wird nun erst eine Pause ausgelöst um das aktuelle Etikett ebenfalls fertig zu drucken und dann anzuhalten. Sobald der Drucker in Pause ist, wird der Job-Abbruch ausgelöst.

#### **^JB**

Kommando wird ignoriert.

#### **~JB**

Kommando wird ignoriert.

#### **~JC**

Kommando wird ignoriert.

#### **~JF**

Kommando wird ignoriert.

#### **~JG**

Kommando wird ignoriert.

#### **~JH**

Kommando wird ignoriert.

#### **^JI und ~JI**

Kommando wird ignoriert.

#### **^JJ**

Kommando wird ignoriert.

#### **~JL**

Kommando wird ignoriert.

#### **~JN**

Kommando wird ignoriert.

#### **~JO**

Kommando wird ignoriert.

#### **~JP**

Kommando wird ignoriert.

#### **~JQ**

Kommando wird ignoriert.

#### **~JS**

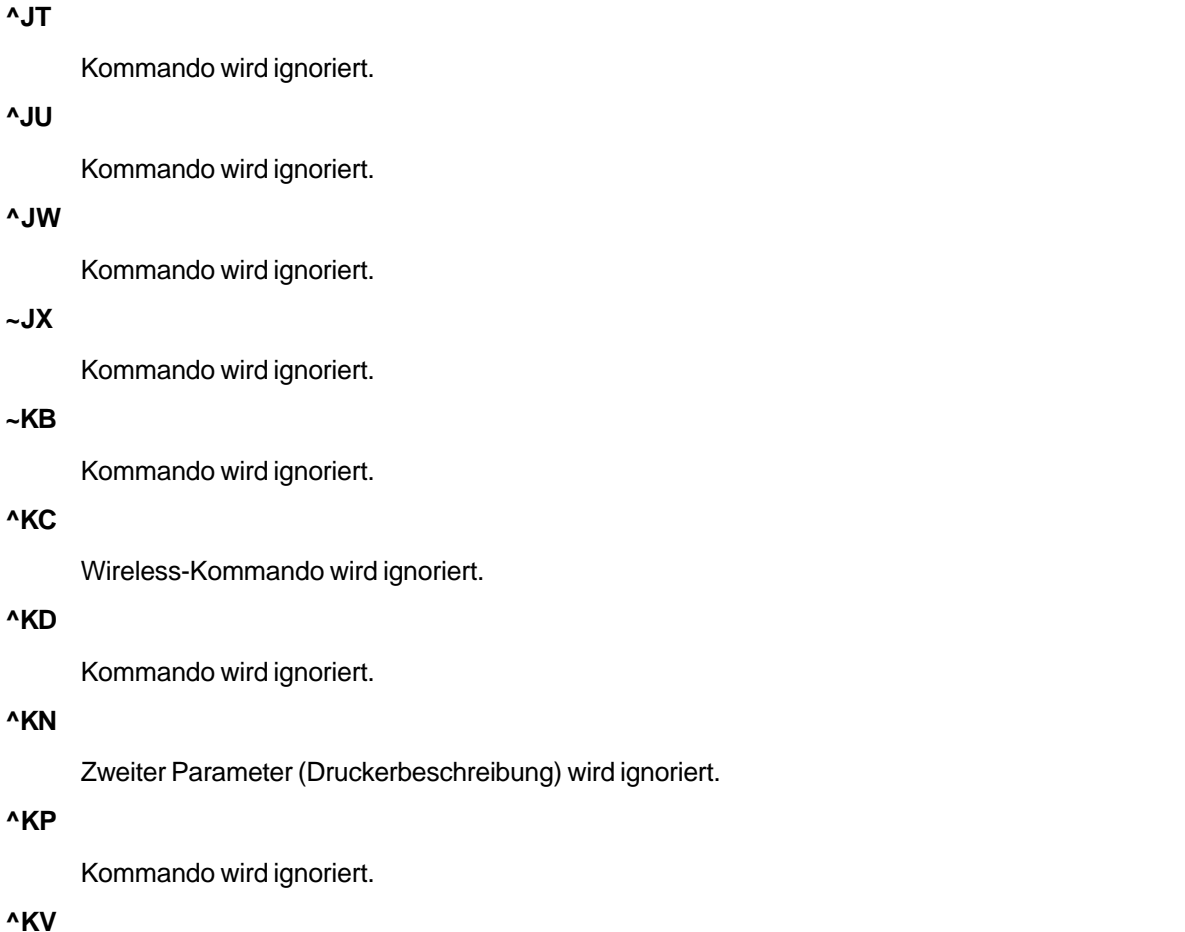

Kommando wird ignoriert.

#### **^LF**

Kommando wird ignoriert.

### **^LH**

Verschiebt den Nullpunkt des Koordinatensystems. Entspricht dem JScript Global Object Offset (D-Kommando). ZPL akzeptiert nur positive Werte für die Verschiebung.

#### **^LS**

Schiebt alle Objekte nach links bei positivem Wert, nach rechts bei negativem Wert. Intern wird die gleiche Funktion wie für den X-Offset des ^LH Kommandos verwendet. Der X-Offset wird nicht negativ, alle Objekte werden bei zu großen Werten an den linken Rand geschoben.

#### **^LT**

Verschiebt den Ausdruck in Druckrichtung relativ zur Etikettenkante. Entspricht dem Y-Offset des JScript S-Kommandos. In welche Richtung (oben/unten) verschoben wird, ist im Vergleich zu cab Druckern genau umgekehrt. Dies wird für das ^LT Kommando berücksichtigt, für die Einstellung in der GUI (Y-Druckoffset) aber nicht!

#### **^MA**

Kommando wird ignoriert.

#### **^MC**

Erzeugen eines Templates und füllen mit variablen Daten mittels ^FV und ^MC wird nicht unterstüzt. Kommando wird ignoriert.

#### **^MF**

Kommando wird ignoriert.

#### **^MI**

Kommando wird ignoriert.

#### **^ML**

Kommando wird ignoriert.

#### **^MM**

Modi D, R, F und K werden nicht unterstützt und erzeugen Fehler. Modus A (Applikator) wird auf Peel-Modus gelegt.

#### **^MP**

Kommando wird ignoriert.

#### **^MW**

Kommando wird ignoriert.

#### **^ML**

Kommando wird ignoriert.

#### **^NB, ^NN, ^NP, ^NT und ^NW**

Wireless-Kommandos werden ignoriert.

#### **^NC, ^ND, ^NI und ^NS**

Kommandos werden ignoriert.

#### **~NC, ~NR und ~NT**

Kommandos werden ignoriert.

#### **^PA**

#### **^PL**

Kommando wird ignoriert.

#### **~PL**

Kommando wird ignoriert.

#### **^PN**

Kommando wird ignoriert.

#### **~PR**

Kommando wird ignoriert.

**^PR**

Wird kein ^PR Kommando angegeben, wird die Geschwindigkeit aus der GUI Einstellung übernommen. ´slew´ Geschwindigkeit (Vorschub Leeretikett) wird nicht unterstützt. Dafür wird die Druckgeschwindigkeit verwendet.

#### **Mapping der ZPL Druckgeschwindigkeit zur cab Druckgeschwindigkeit**

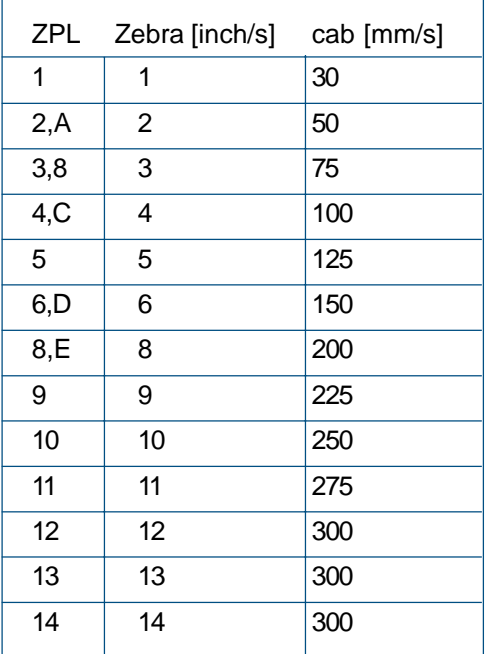

#### **^R[ABEFIMNQRSTUWZ]**

RFID-Kommandos werden ignoriert.

**~RO**

#### **~RV**

RFID-Kommando wird ignoriert.

#### **^SC**

Kommando wird ignoriert.

### **^SE**

Kommando wird ignoriert.

#### **^SF**

Kommando wird ignoriert.

#### **^SI**

Kommando wird ignoriert.

#### **^SK**

Undokumentiertes Kommando. Kommando wird ignoriert.

#### **^SP**

Kommando wird ignoriert.

#### **^SQ und ^SX**

Kommandos werden ignoriert.

#### **^SR**

Kommando wird ignoriert.

### **^SZ**

Kommando wird ignoriert.

#### **^TO**

Kommando wird ignoriert.

#### **^WA, ^WE, ^WL, ^WP, ^WR, ^WS, ^WX**

Wireless-Kommandos werden ignoriert.

#### **^WD**

Kommando wird ignoriert.

#### **^WF, ^WT und ^WV**

RFID-Kommandos werden ignoriert.

#### **~WL**

Kommando wird ignoriert.

#### **^WQ**

#### **~WR**

Kommando wird ignoriert.

#### **^XS**

Kommando wird ignoriert.

#### **^ZZ**

Kommando wird ignoriert.

#### **Diverses**

#### **Slashed-Zero**

Die Bitmap Fonts A, B, C/D, F und G (alle außer OCR Fonts) beinhalten die normale Null und die durchgestrichene Null je nacheingestelltem Encoding (Kommando ^CI):

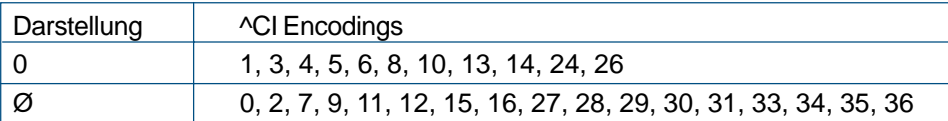

#### **Euro-Zeichen**

Als ZPL spezifisches ASCII Hexzeichen (0x15):

 $\lambda$ <sub>XA</sub>  $^{\sim}$ CI0 ^A0N,100^FO50,50^FH^FD\_15^FS  $\mathsf{\uparrow}_{\mathbf{XZ}}$ 

Als reguläre UTF-8 Hexdaten:

```
\lambda^{\sim}CI28
^A0N,100^FO50,50^FH^FD_E2_82_AC^FS
\mathsf{Z}
```
#### Als UTF-8 kodierte Datei:

 $\lambda_{\text{XA}}$  $^{\sim}$ CI28 ^A0N,100^FO50,50^•^FS  $\mathstrut^{\star}\mathbf{X}\mathbf{Z}$ 

#### **Verzeichnis-Mapping**

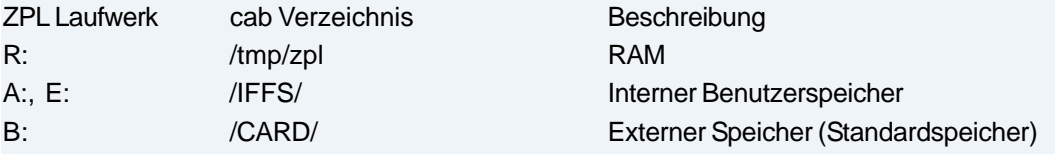

#### **Verwendung interner cab Fonts**

Interne cab TrueType Fonts können in ZPL über den Laufwerks-Buchstaben @Z:@ und den Font-Namen (nicht Dateiname) verwendet werden:

> ^XA ^A@N,50,30,Z:BX000003^FO20,50^FDHello from Swiss 721^FS  $\gamma$

Germany cab Produkttechnik GmbH & Co KG Kadsruhe Phone +49 721 6626 0 **2831 7358** Phone +1 978 250 8321 Phone +886 (02) 8227 3966 Phone +86 (020) 2831 7358 Phone +86 (020) 2831 7358 Phone +86 (020) 2831 7358 Phone +86 (020) 2831 7358 Phone +86 (020) 2831 7358 Phone +86 (

France cab Technologies S.à.r.l. Niedermodern<br>Phone +33.388.722501 www.cab.de/fr

**USA** cab Technology, Inc. Chelmsford, MA

**Mexico** cab Technology, Inc. Phone +52 656 682 4301 www.cab.de/es

Taiwan cab Technology Co., Ltd. Talpei

China cab (Shanghai) Trading Co., Ltd. Shanghai<br>Phone +86 (021) 6236 3161 www.cab.de/cn

China cab (Shanghai) Trading Co., Ltd. Guangzhou

South Africa cab Technology (Pty) Ltd. Phone +27 11 886 3580<br>www.cab.de/za

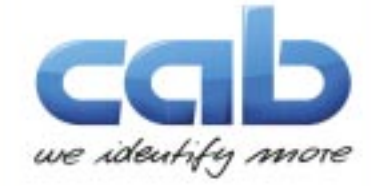